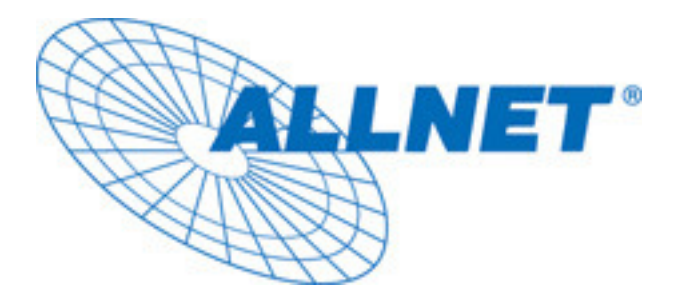

# QUICK SETUP GUIDE

# POUR

# ADAPTATEUR ETHRNET COURANTS PORTEURS EN LIGNE

# ALL 168205

# **PREFACE**

Ce document décrit l´installation du CPL ALLNET ALL 168205

## POUR L<sup>'</sup>INSTALLATEUR

Cette publication contient les points suivantes :

- **Instructions de sécurité importantes**
- **Ce que vous devez savoir avant de commencer l´installation**
- **Guide d´installation du produit**
- **Specifications**

# INSTRUCTIONS DE SECURITE IMPORTANTES

Ce produit est prévu pour un raccordement à la ligne électrique. Pour les instructions concernant l´installation, référez vous au point "Installation". Pour enlever le dispositf, référez-vous au point "débranchement". Les précautions suivantes devront être prises à l´utilisation de ce produit :

- $\bullet$ Veuillez SVP lire toutes les instructions avant d´installer et actionner ce produit.
- $\bullet$ Veuillez SVP garder toutes les instructions pour une autre référence
- $\bullet$ Veuillez SVP suivre tous les avertissements et instructions mentionés.
- $\bullet$  **Débranchez SVP le coupleur de la prise murale avant le nettoyage. Employez un tissu humide. N´employez ni décapants liquides ni décapants aérosol**
- $\bullet$ **N´actionnez pas ce produit à proximité d´eau**
- $\bullet$ Ce produit ne doit jamais être placé près d´une source de chaleur comme un radiateur etc....
- $\bullet$ Ce produit se fonde sur l´installation électrique du bâtiment pour la protection de court circuit.
- $\bullet$ Assurez vous de fusible ou disjoncteur ne dépassant pas 120 VAC 15A or 240 VAC 6A
- $\bullet$ **NE permettez pas** une interconnexion du produit
- $\bullet$ **NE localisez pas** ce produit à un passage fréquent au dangez de monter sur les câbles
- $\bullet$  Puisque le ALL168205 envoie des données sur la ligne électrique, il est recommandé de le brancher directement sur la prise électrique. Ne branchez pas le dispositif à un onduleur ou une bande de puissance avec la protection de montée subite. Le produit a son propre filtre pour la protection contre des montées subites.
- $\bullet$  **Seulement** une personne habilité ou technicien doit utiliser ce produit. L´ouverture du boitier peut avoir comme conséquence l´exposition aux points de tension dangeureux ou autres risques.
- $\bullet$ Débranchez l´adaptateur de la prise murale et référez vous à une personne qualifiée pour les points suivants:
- Lorsque les câbles d´interconnexion sont endommagés.
- Si un produit liquide est renversé ou si le produit est exposé à la pluie ou l´eau
- $\triangleright$  Si le produit ne fonctionne pas normalement malgré les consignes d'uitlisations suivies.
- $\triangleright$  Si le produit montre un probleme quelconque dans son exécution.

# ce QUE VOUS DEVEZ SAVOIR AVANT DE COMMENCER L´INSTALLATION

# 1. Avant l´installation, assurez vous que votre PC rassemble toutes les conditions pour l´installation du matériel.

- $\bullet$ **Microsoft Windows\* 98SE, ME, 2000 ou XP OS**
- $\bullet$ **Pentium® 166 MHz processor, équivalent ou plus élevé**
- $\bullet$  **Ressource sur votre PC** 
	- **Au moins un port libre ethernet pour l´adaptateur ALL168205**

# 2. Votre ordinateur ne doit pas être configuré pour un autre réseau. Cela signifie :

- $\bullet$  **Aucun réseau clients excepté** Microsoft Network\*, Client for Netware\* Networks, or Microsoft Family Logon\* doit etre installé.
- $\bullet$  **Aucun service excepté file et imprimante** partageant les réseaux Microsoft ou le serveur personnel du web doit être installé.
- $\bullet$  **Aucun protocole excepté** Microsoft's TCP/IP, IPX/SPX, NetBEUI, Net BIOS support for IPX/SPX doit être installé

# 3. L´installation de réseau exige deux étapes :

- 1. Installez le ALL168205
- 2. Répetez le processus pour chaque ordinateur ajouté au réseau

# 4. Verifications des pièces ci-dessous pour chaque ordinateur sur le réseau : **Guide d´installation du ALL168205**

- 1. Adaptateur ALL168205
- 2. câble ethernet (CAT 5)

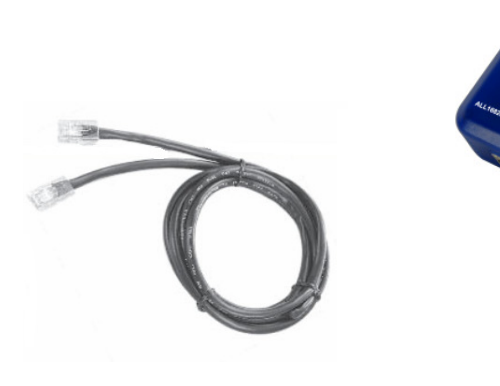

# 5. Familiarisez vous avec les raccordements du ALL168205

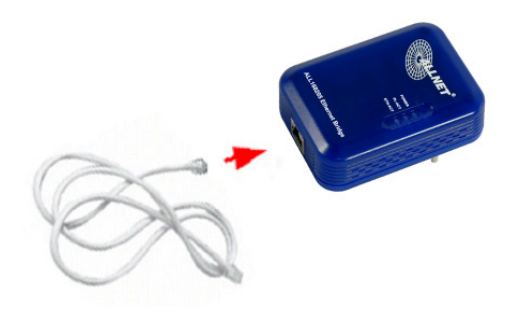

#### 6. Limitation du dispositif :

Pour que la réglementation de sécurité soit respectée, la distance la plus longue entre les dispositifs de courants porteurs sera limitée à 100 mètres et pour usage interne seulement. Plus de 100 mètres causeront une perte de données ou du signal.

# Guide d´installation du produit

# **Important:**

**Ne branchez pas le CPL à une bande de puissance ou un protecteur de montée subite car cela peut altérer le signal. Evitez de brancher le CPL à côté de sources bruyantes comme chargeur de batteries, aspirateur, lampe halogène. Cela peut avoir des conséquence sur la vitesse de transmission.** 

# **Pour l´installation au réseau local ordinateur.**

- 1. Employez le câble ethernet fourni cat5 pour relier le ALL168205 à votre ordinateur
- 2. Branchez le pont ethernet ALL168205 à une prise électrique
- 3. Vous pouvez répétez les étapes 1 et 2 pour relier plusieurs liens selon vos besoins
- 4. Le voyant LINK et LINK/ACT LED vous signale le raccordement.
- 5. Le voyant ACT LED clignote lors de la communication de données sur la ligne électrique.
- 6. L´incateur COL LED clignote lors d´une collision de communication de la ligne électrique.

#### **Pour partager xDSL ou un modem cablé avec l´accès au service internet**

Reliez le ALL168205 au routeur broadband

- $\bullet$ Branchez le ALL168205 à une prise électrique
- $\bullet$  Branchez le câble fourni ethernet au connecteur RJ45 du ALL168205 et branchez l´autre extrémité du câble au port ethernet du routeur.
- 1. Reliez les autres ALL168205 à votre ordinateur pour partager l´accès internet.
	- $\bullet$ Branchez le pont ALL168205 à une prise électrique
	- $\bullet$  Branchez le câble fourni ethernet au connecteur RJ45 du ALL168205 et branchez l´autre extrémité du câble au port ethernet de vore ordinateur.

### **En temps qu´extension d´un point d´accès**

- 1. Reliez le ALL168205 au routeur
	- $\bullet$ Branchez le ALL168205 à une prise électrique
	- $\bullet$  Branchez le câble fourni ethernet au connecteur RJ45 du ALL168205 et branchez l´autre extrémité du câble au port ethernet du routeur.
- 2. Reliez l´autre ALL168205 au point d´accès
	- $\bullet$ Branchez le ALL168205 à une prise électrique.
	- $\bullet$  Branchez le câble fourni ethernet au connecteur RJ45 du ALL168205 et branchez l´autre extrémité du câble au port ethernet du point d´accès.

# Specification

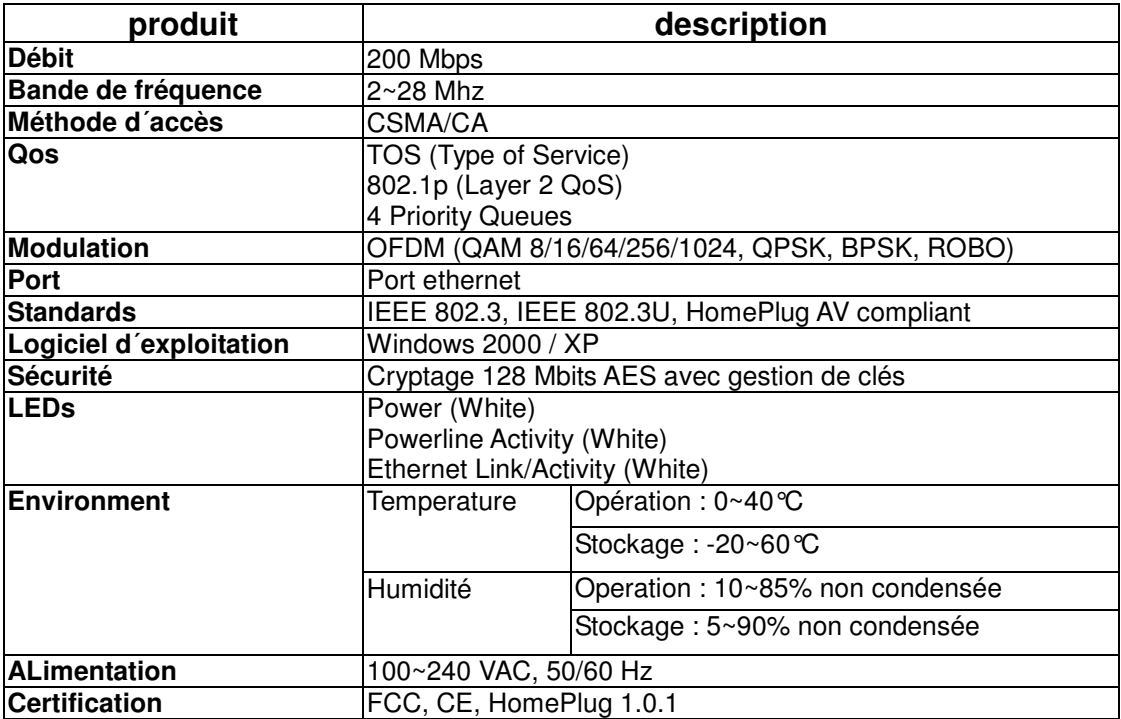

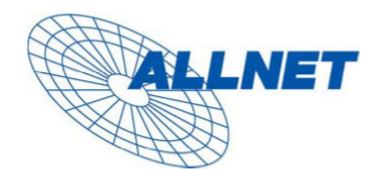

Germering, 05.02.07

### **EC** --- Declaration of conformity

For the following equirement:

#### **Powerline Bridge Device**

#### ALL168205 (200 Mbps PLC Ethernet Bridge)

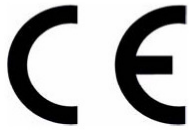

The safety advice in the documentation accompanying the products shall be obeyed. The conformity to the above directive is indicated by the CE sign on the device.

The ALLNET ALL168205 (200 Mbps PLC Ethernet Bridge) conforms to the Council Directives of 73/23/EEC and Amendment Directive of 93/68/EEC.

This equipment meets the following conformance standards:

EMI: EN 55022 :1998 +A1 :2000+A2 :2003

EMS: EN 55024 :1998 +A1 :2001+A2 :2003 IEC 61000-4-2 :1995+A1 :1998+A2 :2000 IEC 61000-4-3 :2002+A1 :2002 IEC 61000-4-4 :1995+A1 :2000+A2 :2001 IEC 61000-4-6 :1996+A1 :2000

EN 60950-1:2001

This equipment is intended to be operated in all countries.

This declaration is made by

ALLNET Computersysteme GmbH Maistr. 2 82110 Germering

and can be downloaded from http://www.allnet.de/ce-certificates/.